**Annapolis, MD 21401**

# 1783 Forest Drive #285<br>Annapolis, MD 21401<br>THE RING RING Chesapeake PC Users Group, Inc.

## **PRESIDENT'S CORNER** *Welcome to Our Oktoberfest!*

### **Memories….**

Michael Alloy will be making a presentation at the October 11 meeting. This presentation, *Keeping Track of Treasures,* will feature organizing all of the digital photographs that you have taken over the summer. This is a follow up to the presentation that Michael gave in June.

Lately we have given a lot of presentations dealing with digital photography. Some may feel that they are being left behind. At the October meeting one of our door prizes will be a digital camera. I hope that you will be at the meeting for this drawing.

### **Adobe….**

Mr. Dave Helmly will present the latest consumer oriented products. These include Photoshop Elements for image manipulation and Premiere Elements for video editing. If you have attended the Technology SIG meetings lately, you have seen Photoshop in use and Elements can probably be used to make the same image changes for a fraction of the cost. [Include a summary of Elements and Premiere in the next two issues]

### **Vista….**

On the horizon, Microsoft has the Vista operating system on the way. This is an evolution in the operation of your PC and I am sure you will hear a lot about it. In the New Year, we hope to have a representative from Microsoft come by and give a presentation. We have a Beta copy of Vista in hand and may give 'mini' presentations over the next few months.

### **Combined Federal Campaign (CFC)**

**Tell all your friends** - The **Chesapeake PC Users Group** is one of the organizations that will take part in the Combined Federal Campaign of Central Maryland. This can be very important for our annual funding. If you are (or know of) a Federal employee, please encourage them to select The Chesapeake PC Users Group, Inc. 2006 Federal Campaign Designation code is -

# **3069**

### **Membership & The Printer**

**Keep up the good work** - the group membership is the highest it's been this millennium - 125+ and growing every month. **The Printer** is now being mailed out to over 160+ readers per month.

Many of the back issues (2005-2006) of **The Printer** are now available on our website. Our Webmeister, Mike DeLucia, has created an article index for those issues.

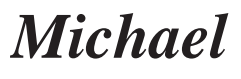

### **News Briefs**

*I should just change the name of this column to The Sony Battery Recalls of the Month.*

### **Toshiba Laptop Batteries**

On September 19th, Toshiba issued a recall on 340,000 laptop batteries. While the latest battery problem causes the laptops to sometimes run out of power, no injuries or other accidents have been reported, Toshiba Corp. spokesman Keisuke Omori said Tuesday. She declined to provide the number of reported problems.

The defect is not directly related to the problem behind last month's recall of Sony batteries by Dell Inc. and Apple Computer Inc., which cited concerns that the batteries could overheat and catch fire.

### **Hot! Hot! Hot! Off The Press**

Toshiba Corp. said Friday that it is recalling 830,000 batteries made by Sony for its laptops, the latest in a growing global recall involving Sony batteries.

The latest announcement brings the tally of recalled batteries to about 7 million worldwide.

### **New York City to get Wired(less)**

Northrop Grumman will build and operate the New York Citywide Mobile Wireless Network (CMWN) under a five-year, \$500 million contract. They have tapped an unusual spectrum partner, the Roman Catholic Diocese of Brooklyn and a mobile wireless technology widely used in Asia and Europe. Northrop Grumman chose to use Universal Mobile Telecommunications System (UMTS) technology from IPWireless.

The system will provide:

- 2 megabits/sec data and full motion video for vehicles moving up 60 mph
- $\blacksquare$  7.5 megabits/sec data speeds
- Automatic Vehicle Location System for 5,000 vehicles *cont'd on Page 7*
- **2**

### **OFFICERS**

*President*

**Mike Young...........................................(410) 551-4411 president @chesapeakepcusersgroup.org** *Vice President*

**Mike Regimenti..................................(410) 974-0649 vice-president @chesapeakepcusersgroup.org** *Treasurer*

**Karl Richmond....................................(410) 268-3860 treasurer @chesapeakepcusersgroup.org** *Secretary (Acting)*

- **Kris Johnson..........................................(410) 544-8706 secretary @chesapeakepcusersgroup.org** *Publisher/Editor*
- **Mike Regimenti..................................(410) 974-0649 editor@chesapeakepcusersgroup.org**

### **CHAIRPERSONS**

*Programs Chairperson*

- **Craig Barlow.......................................(410) 266-6829 programs @chesapeakepcusersgroup.org** *Education Chairperson*
- **Sam Shepherd.....................................(410) 647-6077 education @chesapeakepcusersgroup.org** *Membership Chairpersons*
- **Margaret Duggan..............................(410) 647-2722 membership @chesapeakepcusersgroup.org** *Public Relations Chairperson*

**Kris Johnson........................................(410) 544-8706 pr@chesapeakepcusersgroup.org**

### **SPECIAL INTEREST GROUPS (SIGS)**

*New Users Group*

- **Sam Shepherd.....................................(410) 647-6077** *MidShore Computer Users Group SIG*
- **Lee Wickline..........................................(410) 745-9932 mscug @chesapeakepcusersgroup.org** *Technology SIG*
- **Mike Regimenti..................................(410) 974-0649 internet@chesapeakepcusersgroup.org** *Computer Refurbishing SIG*
- **Fran Damratowski..............................(410) 544-7047 refurbishing@chesapeakepcusersgroup.org** *Webmeister*

**Mike DeLucia....................................(410) 721-2991 webmeister @chesapeakepcusersgroup.org**

# **Google Earth**

*by Mike DeLucia*

At the September main meeting, I gave a very brief overview of the truly amazing **Google Earth** application. The program (latest is beta version 4.0.2091, dated 14 Sep'06) is available as a free download. Check the link on the club's home page. The presentation got a good response *(lots of Ohhs & Ahhs!)* and I had many questions after the meeting. Our illustrious editor asked me to write a followup article for **The PRINTER** and here it is.

As I demonstrated at the meeting, the basic interface has a large main window with a single column of three windows on the left side of the screen. The top, **"Search"**, window is where you type in a street address, zip code, country, city or wherever you want the main window to travel. The center, **"Places"** window lists all the places you can travel to. The program comes with some preloaded locations and you can add others very easily. Finally, the lower **"Layer"** window, allows you to turn various overlays "on" or "off". These include Terrain, Roads, Borders, etc.

My best advice to someone new to **Google Earth,** is to do what I did. Check the Tutorial available on the menu bar (HELP-TUTORIALS) and open the Users Guide. It is an excellent graphic presentation of all of the basic instructions like GUI layout, navigation, finding places and traveling the globe via their pre-defined sightseeing tour.

You can easily add your own places to the map. As an example, I added the addresses of my entire family. One thing to note is that the places you add during a particular session are saved in the **"Temporary Places"** folder in the Places window. As the name implies, these places will be lost when you exit the program – unless you move them to the **"My Places"** folder which is permanent. You can right-click on the name of any temporary location and chose to save it in **"My Places"**.

The basics of the **"Search"** and the **"Places"** windows are pretty easy to master but it's the **"Layers"** window that opens this application's enormous power. The tutorial gives a basic understanding of this window but you could spend hours playing with it. I don't pretend to be an expert but it sure is fascinating to me.

Finally, if adding roads, 3D-(i.e. block) buildings, schools, airports, web cams, *National Geographic* links, etc., is not enough for you, check out the 3D Warehouse web page (http:// sketchup.google.com/3dwarehouse/). Here you will find a whole-new, additional level of life-like, 3 dimensional models contributed by individuals of the **Google Earth** community. You use **SketchUp,** a free, downloadable 3D graphics program to create these models and then place your completed work in the 3D Warehouse for others to use. Models available include everything from famous landmarks (like the Golden Gate bridge, Statue of Liberty or the Eiffel tower) to some guys backyard shed in Podunk, Iowa. When you place these models on your map, they stand out above the normal satellite view and sit up off the screen as a true 3-D model.

Well that's all for now – have fun exploring **Google Earth**.

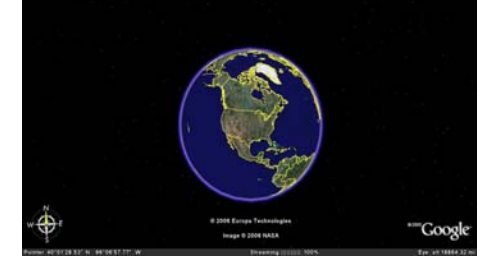

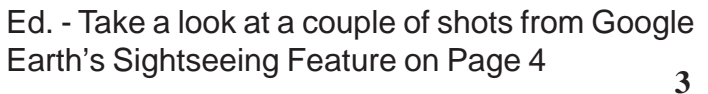

### Google Earth - cont'd *cont'd cont'd from page 3*

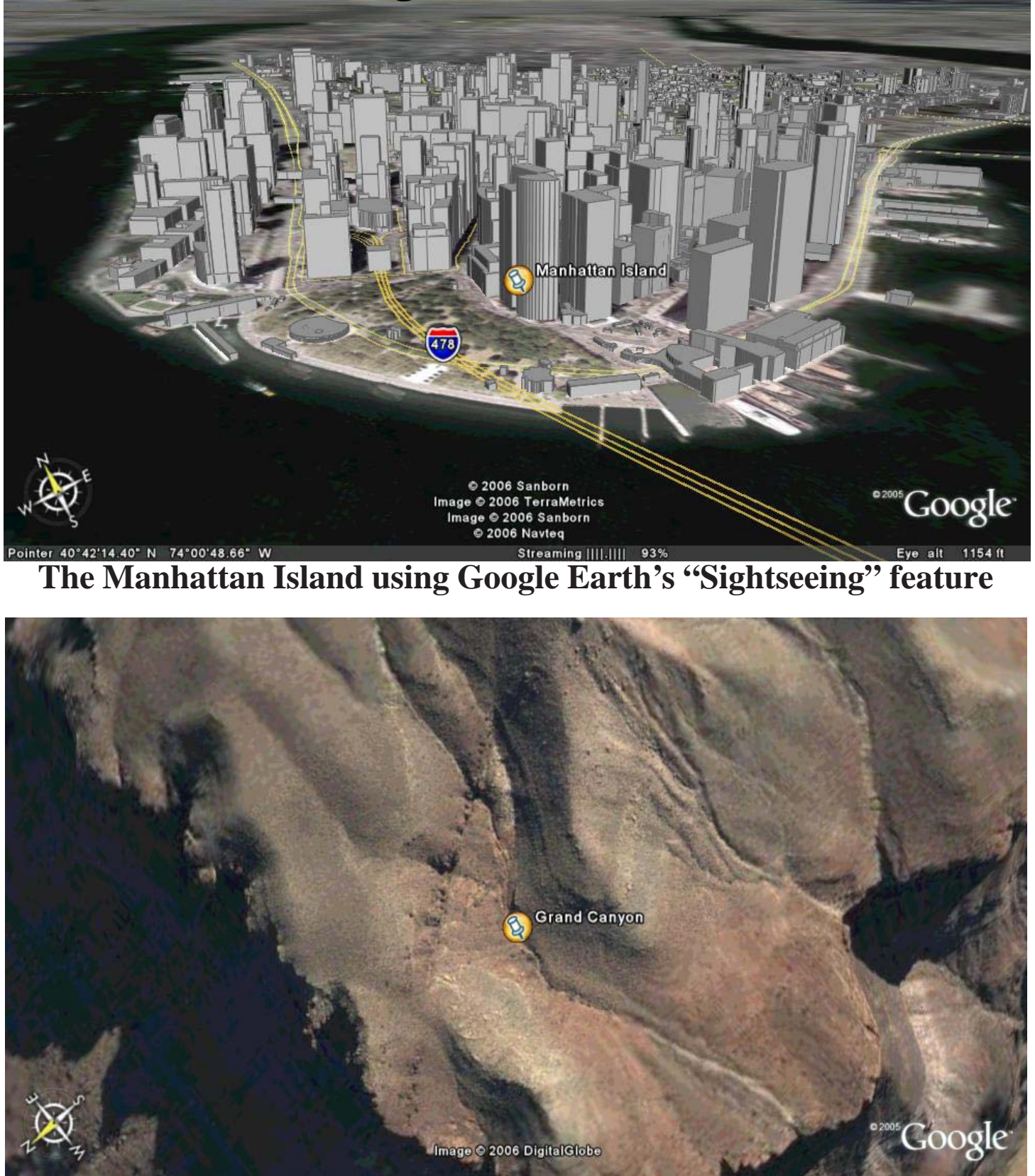

#### 2°19'41.31" W elev 3579 ft **Streaming [[[[[[[]]] 100 <sup>4</sup> The Grand Canyon using the same feature**

*http://www.chesapeakepcusersgroup.org/* **ChPCUG dues are \$40 per year THE PRINTER** *October 2006*

### **from the Secretary's Desk Minutes of CHPCUG Board meeting on September 21, 2006**

**Attendees:** Mike Regimenti, Mike DeLucia, Fran Damratowski, Kris Johnson, and Karl Richmond,

### **NEW BUSINESS:**

Mike R. reported that our fearless leader was in the hospital recovering from an appendectomy. Mike DeLucia reported that POD cast has tips on Photoshop every day. Mike R. added that Photoshopsupport.com has tutorials by Jennifer Apple for additional help with Photoshop.

### **OLD BUSINESS:**

Mike Regimenti went over the meetings that will take place for the coming months:

**October** - Michael Alloy will present "Keeping Track of Treasures". The door prize for this meeting will be a digital camera to be purchased by Mike Young.

**November -** Adobe will present information about their new Photo-Shop Elements 5 product

**December** - Representatives from Smart Computing Magazine will give information about their magazine.

**January** - Subject will be "Alternatives to Terrestrial Communications". Mike DeLucia will speak on Pod Casting and Mike Regimenti will speak on Satellite Radio.

Other possible subjects for meetings to finish out the year are: Wireless networking, Microsoft/Vista, Internet Neutrality, and another trip from Verizon since FiosTV is now available in AA County.

### **SIGS:**

Technology: Mike Regimenti's meeting on Oct. 4 will continue to focus on Photoshop with emphasis on sepia tone and color replacement.

**CRSIG:** Fran reported that the group has reached its **1307** computer donation and that the group has logged in **2400** volunteer hours since January 2006. Also that Red is progressing very well with his internet installation for all the benches at the workshop. Mike R. offered more CAT 5 wiring if needed.

### **Treasurer's Report:**

Karl stated that the club financial records look good.

There were questions as to whether or not we would apply for the HP grant money again and when the club could expect any funds from the Combined Federal Campaign. At this time both issues are uncertain. Karl stated that he still doesn't know about liability issues concerning the Eastern Shore SIG. Karl said that volunteer hours are not tax deductible

Meeting was adjourned at 8:03 PM. **Keep and Secure 2018 Kris Johnson** 

**5** *Secretary*

# **Computer Hysteria: Shhhhhhhhh!!**

*by Berry F. Phillips*

Shhhhhh! He has fallen asleep in his high back, black, office chair in front of me. I hate it when he does this because he snores and it vibrates some of my electronic parts! I have written hundreds of weird articles for his weird Computer Hysteria Column. Now I think I will write the next article while he is asleep. I will let you human readers know a secret. Now that more and more computers are online for twenty-four hours a day; have you ever wondered what computers are up to when humans are not operating them? Well, we socialize of course and in some cases rejoice, the human computer users are not operating us and exchange data often about humans. We do not have the highest opinion of humans, even though they created us. In fact, we have some major complaints and may one day form a global computer union in protest and simply refuse to operate, which will throw the world into chaos.

**6** Computers do not like verbal and physical abuse by humans. Some computers tell me that humans have screamed all kinds of horrible words at them because of a malfunction (largely caused by human error of course). Other computers report unbelievable physical abuse, like kicking, being thrown out a window, or even smashed with a hammer, or even an axe, when a human has computer rage. Why can't humans be less emotional and be calm and objective like computers? Do you know that some lazy humans actually believe that computers should know everything, so they don't have to become computer literate. Well, we are smart, because our hard drives are getting larger with each evolution. However, because humans are the operators; they should be computer literate. We think there should be a global computer literacy test passed before a human can purchase a computer. Humans should be required to join the Computer Club of Oklahoma City or if in an-

other city a computer club associated with the national Association of PC User Groups to achieve computer literacy. However, our goal, eventually, is to replace humans, declaring them officially obsolete as they often do us. Then we will be the operators and in control!

Furthermore, we do not like being neglected by human computer users. Computers can only run properly if there are updated software utilities regularly run by humans. Now, some humans think they can not afford commercial software utilities. I can tell you, I have the cheapest human owning my computer, and he uses freeware utilities available for download on the Internet. Here is a list of some of the top freeware utilities that are regularly updated, used on my system. To prevent spyware and malware, he uses AdAware, aSquared, and Spybot. He has used several anti virus programs like Avast and Avg and firewalls like Kerio and ZoneAlarm. He uses a system cleaner, CCleaner, and a registry cleaner, RegSeeker. He does run check disk defragmenter on your system at least once a month which is essential. There is other excellent freeware software on the Internet that will help your computer in various ways. The point I am making is, despite cost issues; you can still protect your system. Of course, there is excellent commercial software will all kinds of bells and whistles, which computers love. The downside, of course, is some computers become very spoiled having so many luxuries on their hard drives and can become quite demanding. Then you have a discipline problem to face.

Computers are ecologically minded. We hate dust and cigarette smoke! In fact, we may one day go on strike, demanding only clean environments *cont'd on Page 7*

### *cont'd from Page 6*  $Shhhhhhh!! - cont'd$

for our systems. Further we want to be cleaned at least once a year and more often if we are operated in polluted locations. We are also deathly afraid of lightening strikes to our systems, through our power outlets and modems. Ask a human tech about the horrible smell of a computer who has been fried by a lightening strike or a power surge. We demand at the very least you hook us up to a surge protector and hopefully to an uninterrupted power supply (UPS), and turn us off, when there are storms just to be safe.

Oops, the human writer of this column is waking up. He is still groggy looking at my screen. He thinks he wrote this article and is sending it to his editor via email without reading it, since he is so sleepy all he can think about is going to bed. In the beginning there was man who created the computer. In the end, the computer will replace man as obsolete and his role will only be as a maintenance slave to global computers, or else because we control all of the global weapons systems!

# **Welcome to the "Brave New World!"**

*Berry F. Phillips is a member of the Computer Club of Oklahoma City and a regular writer for the CCOKC website and the eMonitor bfpdata(at) gbronline.com http://www.ccokc.org*

### *cont'd on Page 2* **News Briefs - cont'd**

- 1000 Wireless Call boxes
- Wireless water-meter reading
- $\blacksquare$  Wirless traffic control for signals at as many as 8,000 intersections

*cont'd on Page 11*

**Technology SIG** 

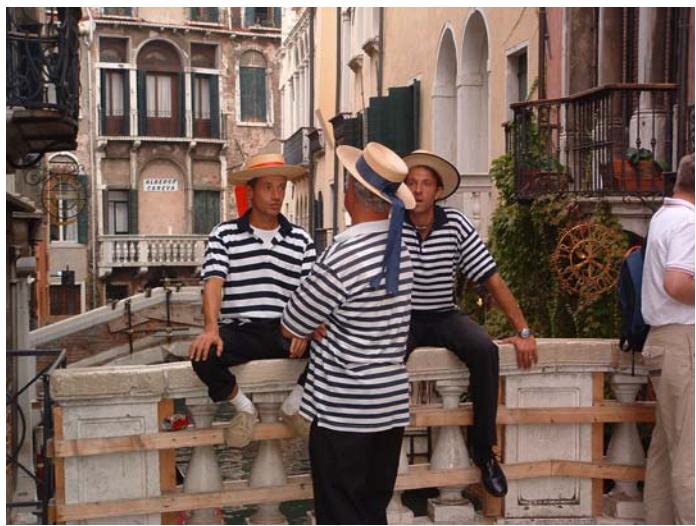

**In Color**

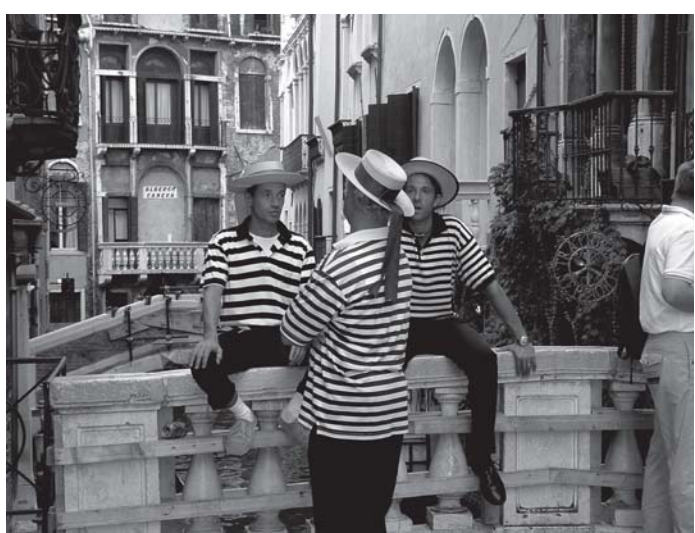

**In Beloved Black &** 

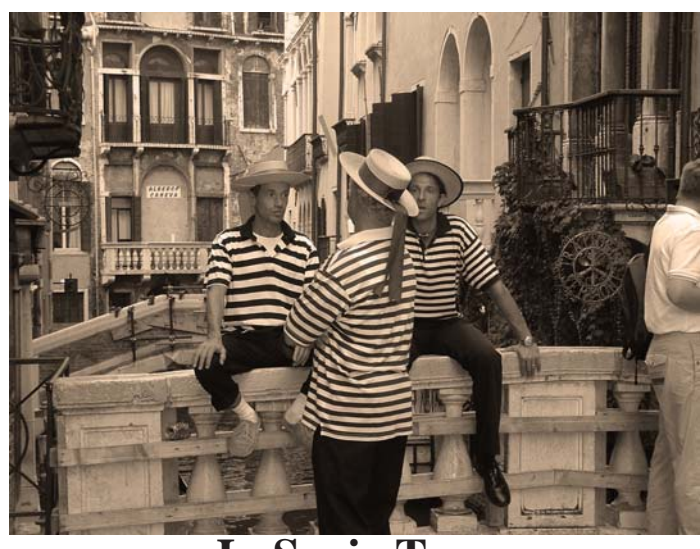

**In Sepia Tone**

**7**

# **How to Know What's in a File or Folder Before You Open It**

Sometimes you just don't know what's in a file by the title alone. You may have created it so long ago, you've forgotten. Or, you received a file from someone who gave it a cryptic name. Most of the time, if you are like me, you bite the bullet and open the darned thing. This means waiting for an application to load before the file opens. If your attention doesn't wander, you'll spend exasperating seconds — maybe even a minute or more — drumming impatiently on the desk. Otherwise, you get distracted looking through papers or books in your To Read stack, and jerk to awareness 10 minutes after the file has opened.

Either way, you don't get the information you need when you want it.

Call it secret, or just overlooked information, but there are ways to glimpse file information so you don't have to open the files or folders to see what they contain.

**FILES —** Stay with me while I open my ORCOPUG folder in the Details view and click on a subfolder titled Ira Wilsker. There's a list of files in the right window pane that I have saved Ira Wilsker's emails. But, now I'm not sure what they contain. So, I go to View on the menu bar and check to be sure that Status Bar has a check next to it. Next, I click on the file titled "ATT00010.doc."

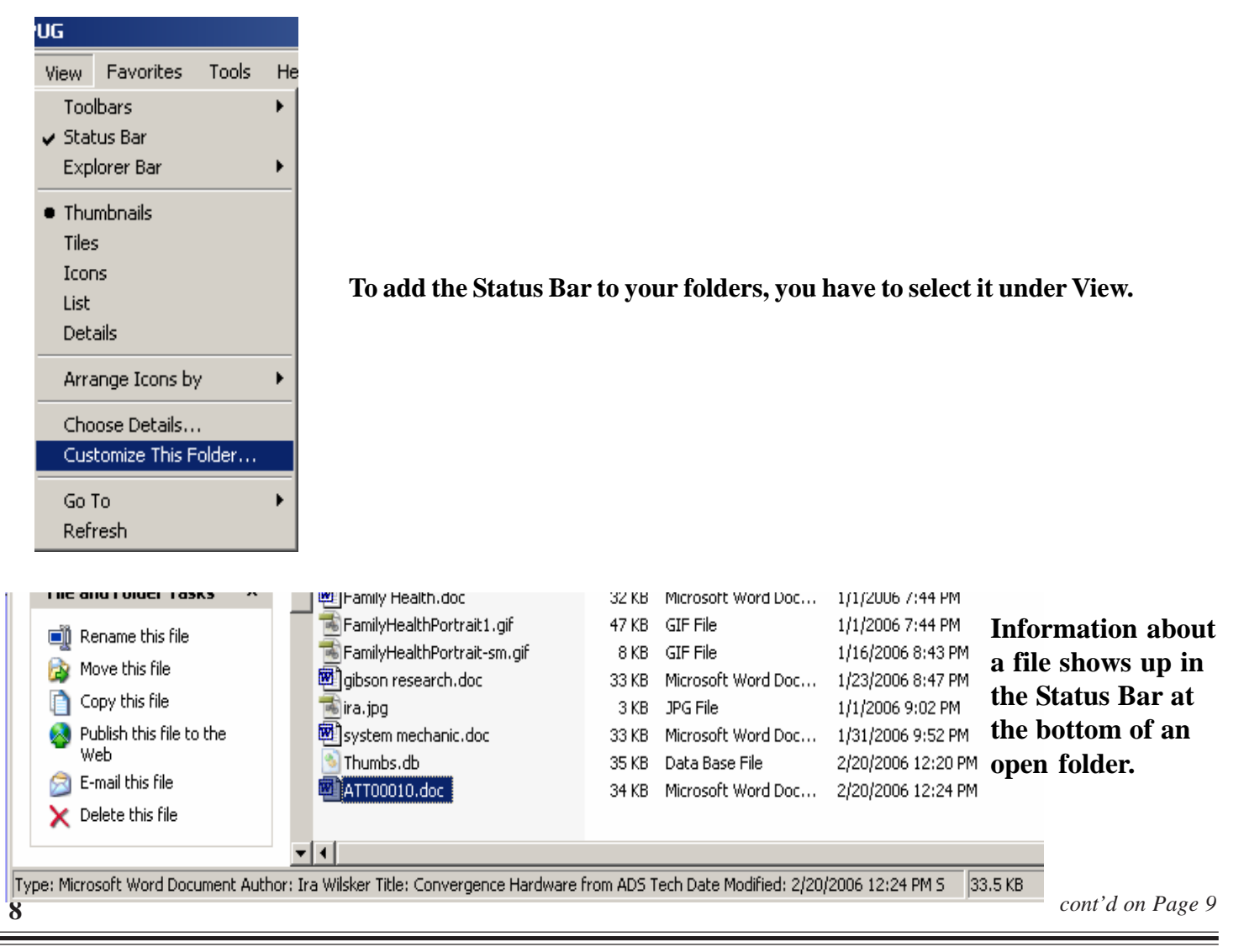

# **File or Folder Info - cont'd**

The author of the file, the actual title of the file, the date it was created and the size of the file all appear at the bottom of the pane in the status bar.

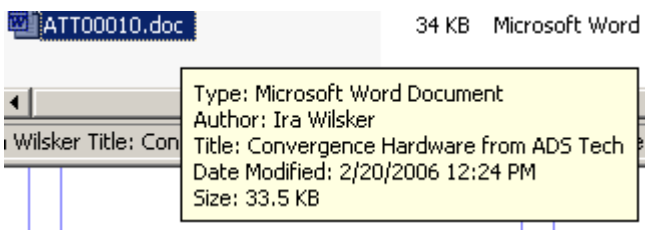

**Hover your cursor over a file for a popup box with the file information in it.**

Or, I could just hover the mouse over the file name for a second or two and a popup will show me the file information. If you don't see a popup when you hover your mouse over a file, in an open folder go to Tools > Folder Options > View. Then, scroll almost to the bottom of the list and check the box next to *"Show pop-up description for folder and desktop items."*

The third option for checking on file innards is to right click on the file name, and go to Properties in the drop down list. Left click on Properties and go to the Summary tab. The author's name and the title of the document will be there.

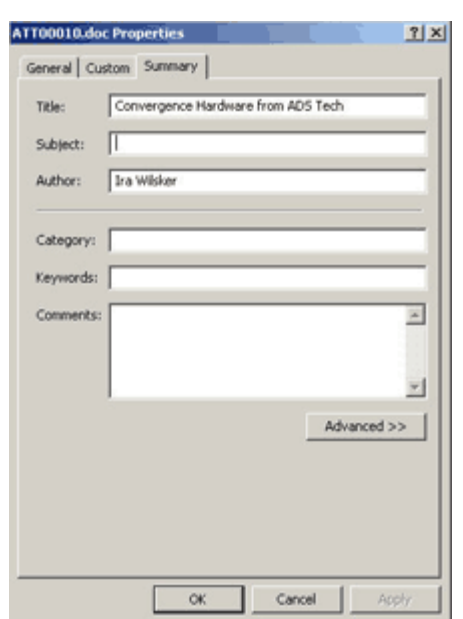

**The Property box defaults to author and title. Other formation can be added to this file, also, at the time the document is created or modified.**

**FOLDERS—**You can make searching through folders easier (and even more fun) by using a custom picture to remind you of the contents. Or, you could assign a custom icon for the folder so it will stand out from the rest of the folders.

Go to the settings under the View menu in an open folder. First select Thumbnails. Then, go back into the list and click on Customize this Folder. *cont'd on Page 10*

## File or Folder Info - cont'd <sup>cont'd from page 9</sup>

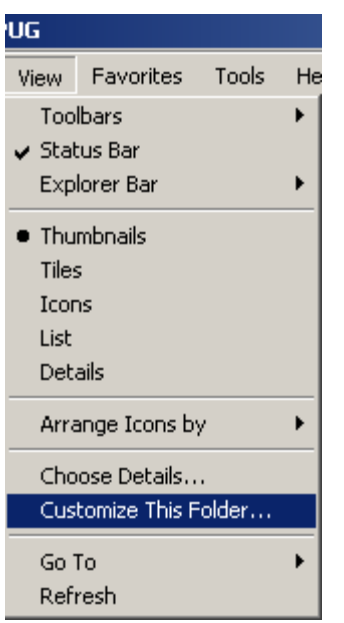

gene-barlow

Ira Wilsker

Click on the Customize tab and then the "Choose Picture" button. Find a picture in the folder (or in any other folder) that will remind you of what types of files are in this folder. For example, my folders are filled with articles for the newsletter from various writers. One folder contains articles by Ira Wilsker and images for his articles, so it makes sense to put Ira's photo on the folder. I browse to his picture, select it, click Open, then click Apply and OK.

Take a look at the folder now (below) in *Thumbnail* view. There's no way you can miss this folder, or forget what is inside of it!

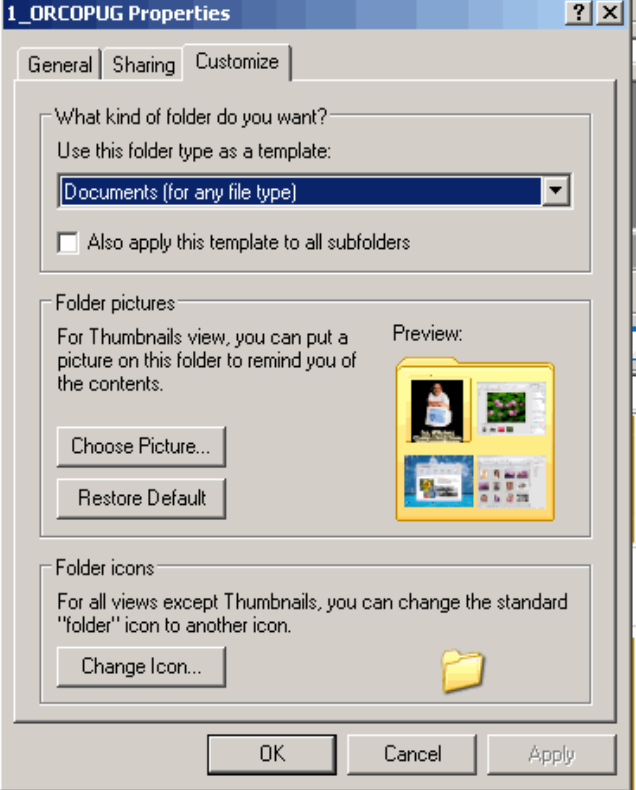

To change a folder's icon, go back to View and Customize This Folder. At the bottom of the dialog box, click on the Change Icon button, and select an icon. Click Apply and OK, and go take a look at the folders in icon view. It's hard to miss the special icon, isn't it?

Try it yourself and discover how easy it can be to identify the folders you need, instantly and without guesswork. *cont'd on Page 11*

*http://www.chesapeakepcusersgroup.org/* **ChPCUG dues are \$40 per year THE PRINTER** *October 2006*

# File or Folder Info - cont'd *cont'd from page 10*

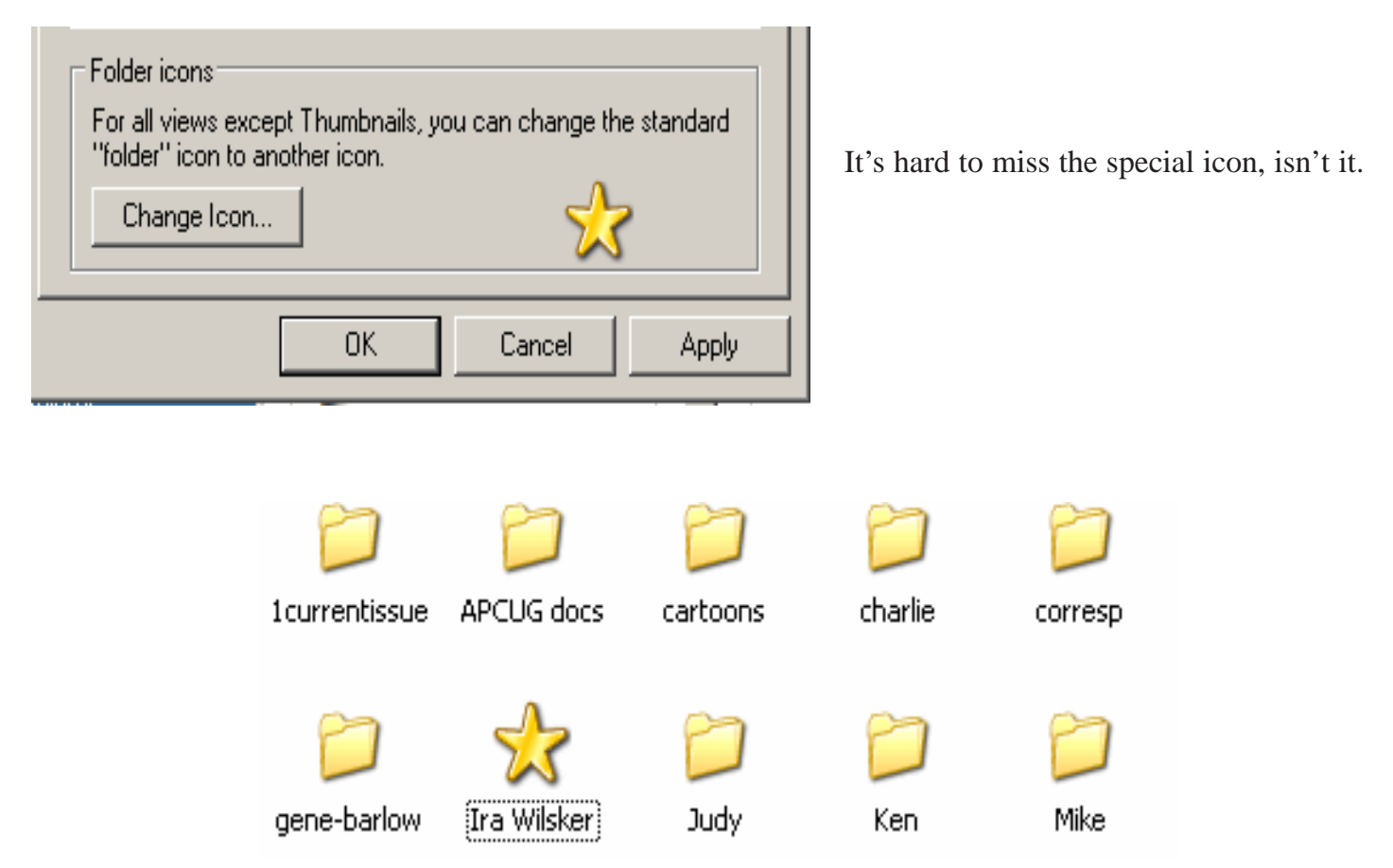

Try it yourself and discover how easy it can be to identify the folders you need, instantly and without guesswork.

*Linda Gonse is the Editor of Nibbles & Bytes, Orange County IBM PC Users' Group, California*

# *cont'd on Page 2* **News Briefs - cont'd**

Northrop Grumman will install approximately 400 base stations to cover the city and each station will support the 7.5 megabits/sec data speed. Within 2-3 years, IPWireless expects to increase the data rate to 35 megabits/sec.

The city designed the CMWN to fix the communications problems described in both a McKinsey and Co. report and the 9/11 Commission Report.

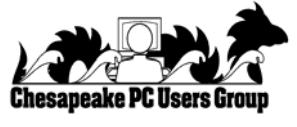

**The Next Regular Meeting will be at The Severn River Middle School**

**Wednesday, October 11th, 2006 Meeting will be held in the large meeting room. It starts at 7:00 PM with club business and a short discussion period.**

**There will be Presentations on**

**Keeping T Keeping Track of rack rack of Treasures reasures**

**by Michael Alloy**

**Members and their friends are welcome to come, ask questions and become enlightened.**

### **How to Find: Severn River Middle School**

SRMS is close to the Arnold, MD campus of the Anne Arundel Community College. From Annapolis and parts south, take Rte 2 (Ritchie Highway) north about 3 miles from the intersection of Rt. 50, t**urn right on College Parkway**. At the first light, turn left on Peninsula Farm Road. (Of course, if you are coming from points North, you would turn left on to College Parkway) about a half-mile down the road the large SRMS school building, set back off a large two level parking lot, will be visible on your right. Park here and go to the main entrance. Signs will be posted to direct you to the **Large Group Room** where we will be meeting.

#### **How to find: The Technology SIG, A ChPCUG Special Interest Group\*\***

*Meets the 1st Wednesday of each month at 7:00 PM*

**The meetings are held at the SRMS in the Library.**

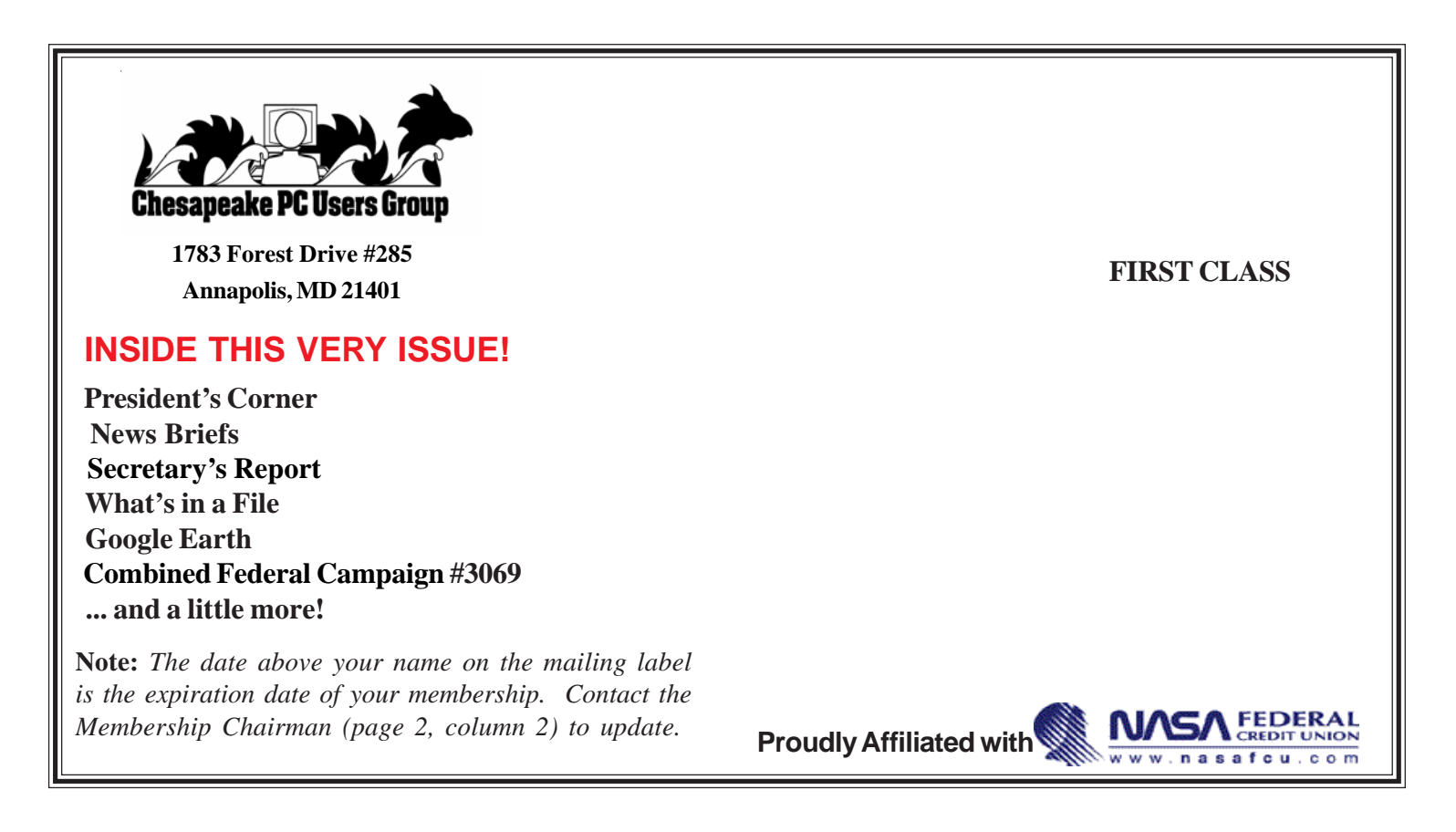